**Ordre de méthode**

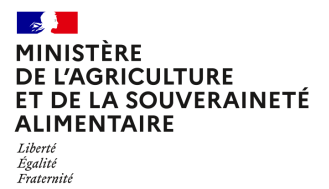

**Direction générale de l'alimentation Sous-direction de l'Europe, de l'international et de la gestion intégrée du risque SIVEP 251 rue de Vaugirard 75 732 PARIS CEDEX 15 0149554955**

**Instruction technique**

**DGAL/SDEIGIR/2024-268**

**07/05/2024**

**Date de mise en application :** 11/06/2024 **Diffusion :** Tout public

**Cette instruction n'abroge aucune instruction. Cette instruction ne modifie aucune instruction. Nombre d'annexes :** 1

**Objet :** Double authentification pour accéder à la composante IMSOC- TRACES NT

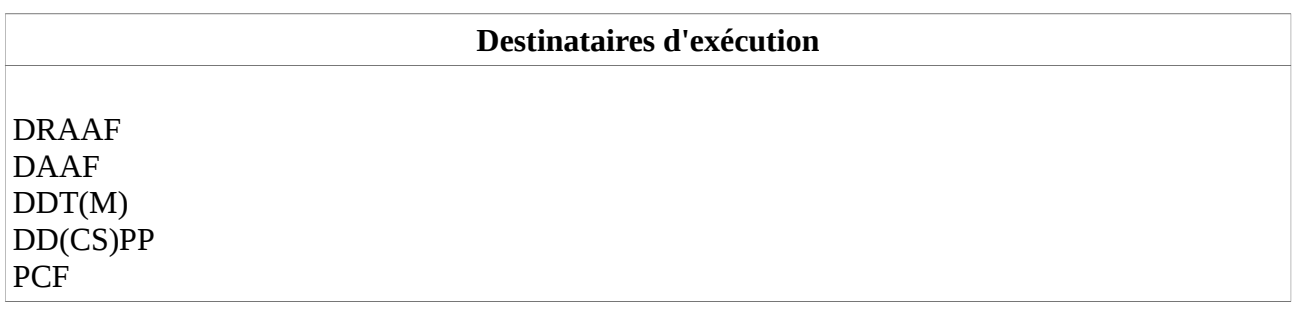

**Résumé :** En vue de renforcer le niveau de sécurité de la connexion et d'accès à l'interface du système TRACES NT via le portail EU LOGIN, la Commission européenne a développé la double authentification (également appelée authentification multifactorielle (MFA) ou authentification à 2 facteurs). Parmi les différentes options proposées, le Service du numérique du Secrétariat général a retenu pour des raisons techniques et de sécurité informatique la double authentification à l'aide d'un téléphone portable et envoi de SMS. Les comptes utilisateurs doivent être paramétrés en conséquence en amont et les services concernés s'équiper en téléphone portable.

**Textes de référence :**Règlement (UE) 2017/625 du Parlement européen et du Conseil du 15 mars 2017 concernant les contrôles officiels et les autres activités officielles servant à assurer le respect de la législation alimentaire et de la législation relative aux aliments pour animaux ainsi que des règles relatives à la santé et au bien-être des animaux, à la santé des végétaux et aux produits phytopharmaceutiques

Règlement d'exécution (UE) 2019/1715 de la Commission du 30 septembre 2019 établissant les règles de fonctionnement du système de gestion de l'information sur les contrôles officiels et de ses composantes («règlement IMSOC»).

### Introduction et principe général

EU LOGIN est un portail d'accès qui permet de se connecter aux différents services de la Commission européenne et/ou d'autres systèmes. Il permet aux utilisateurs autorisés d'accéder à un large éventail de services en ligne gérés par la Commission européenne.

#### **La double authentification pour accéder à la composante IMSOC-TRACES NT deviendra obligatoire à partir du 11 juin 2024.**

Vous trouverez toutes les informations sur la double authentification de la plateforme EU LOGIN ainsi qu'un guide utilisateur sur le lien ci-dessous :

#### <https://ecas.ec.europa.eu/cas/help.html>

Cette double authentification s'applique à tous les utilisateurs de TRACES NT, aussi bien les autorités compétentes, les vétérinaires officiels privés, que les opérateurs privés : les services de l'Etat sont ainsi invités à informer leurs interlocuteurs (opérateurs privés, vétérinaires officiels privés) de cette nouvelle modalité de connexion et à leur apporter l'appui nécessaire.

La présente instruction a pour objet de présenter la double authentification via la méthode « Téléphone portable + SMS ».

D'autres méthodes existent et sont expliqués en détail dans les documents mis à disposition par la Commission européenne sur le sujet (se reporter à la fin de l'annexe pour les liens).

### Procédure de paramétrage des comptes utilisateurs

A partir du 11 juin 2024, pour se connecter à TRACES NT, il sera nécessaire, en plus du couple identifiant adresse mail/mot de passe, de s'identifier à l'aide d'un téléphone portable via l'envoi d'un code unique par SMS.

Chaque utilisateur devra au préalable paramétrer son compte EU LOGIN en suivant les étapes détaillées dans la procédure « Double authentification » (en annexe) avant la date d'entrée en application de la double authentification.

Dans ce cadre, il est à noter que :

- plusieurs utilisateurs peuvent être associés à un même numéro de téléphone portable<sup>[1](#page-3-0)</sup> ;
- un utilisateur peut ajouter à son compte un maximum de dix numéros de téléphones portables différents.
- pour des raisons pratiques, il est également possible d'ajouter des téléphones portables privés pour les agents qui le souhaitent<sup>[2](#page-3-1)</sup>.

Au regard des spécificités de chaque service en matière logistique et organisationnelle (différents lieux de contrôle, roulement des équipes, 24/24, etc..) chaque responsable local établira en amont la liste des téléphones portables utilisables pour les connexions, afin de permettre la double authentification pour l'ensemble des agents utilisateurs de TRACES-NT.

Vous voudrez bien me faire part des difficultés éventuelles que vous pourriez rencontrer dans l'application de ces mesures.

<span id="page-3-0"></span><sup>1</sup> Afin d'assurer une sécurité des données optimale, les services de la Commission privilégient l'utilisation d'un téléphone par utilisateur, mais ils ont bien confirmé qu'un même numéro de téléphone portable peut être associé à plusieurs comptes utilisateurs.

<span id="page-3-1"></span><sup>2</sup> Le système donne en effet toutes les garanties de protection des données, voir les informations via la page:<https://ecas.ec.europa.eu/cas/privacyStatement.html>

## Annexe

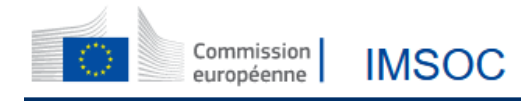

# DGAL.

# TRACES NT - Modalités de double authentification par utilisation de SMS

EU Login est la porte d'entrée pour se connecter à différents services de la Commission européenne et/ou à d'autres systèmes, dont TRACES NT. EU Login vérifie votre identité et permet de récupérer vos paramètres personnels, votre historique et vos droits d'accès de manière sécurisée.

Pour accéder à TRACES NT, vous devrez **à partir du 11 juin 2024** appliquer une des méthodes de double authentification proposées par EU Login.

La présente procédure est consacrée à la double identification **par SMS à l'aide d'un téléphone portable.**

Les différentes étapes de connexion et de sélection de l'option d'authentification sont décrites ci-dessous.

Rendez-vous sur le site pour vous connecter à EU Login : <https://webgate.ec.europa.eu/cas/login>

1. Entrez votre identifiant (votre adresse mail) ainsi que votre mot de passe, cliquez sur Connexion.

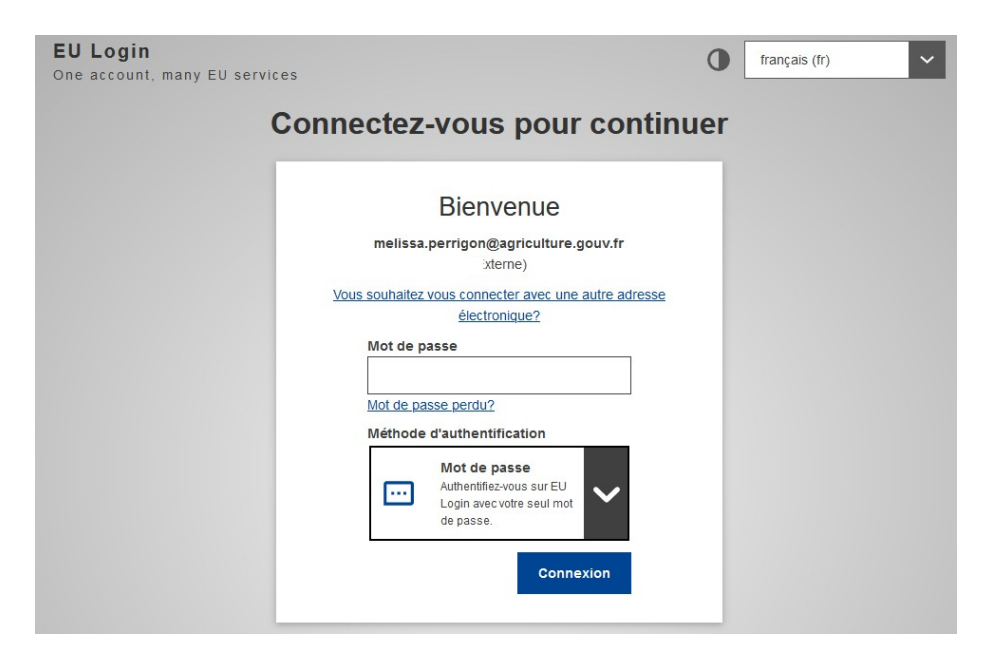

2. Une fois l'authentification réussie, cliquez sur le bouton de la côté de votre nom pour accéder à la page « Mon compte »

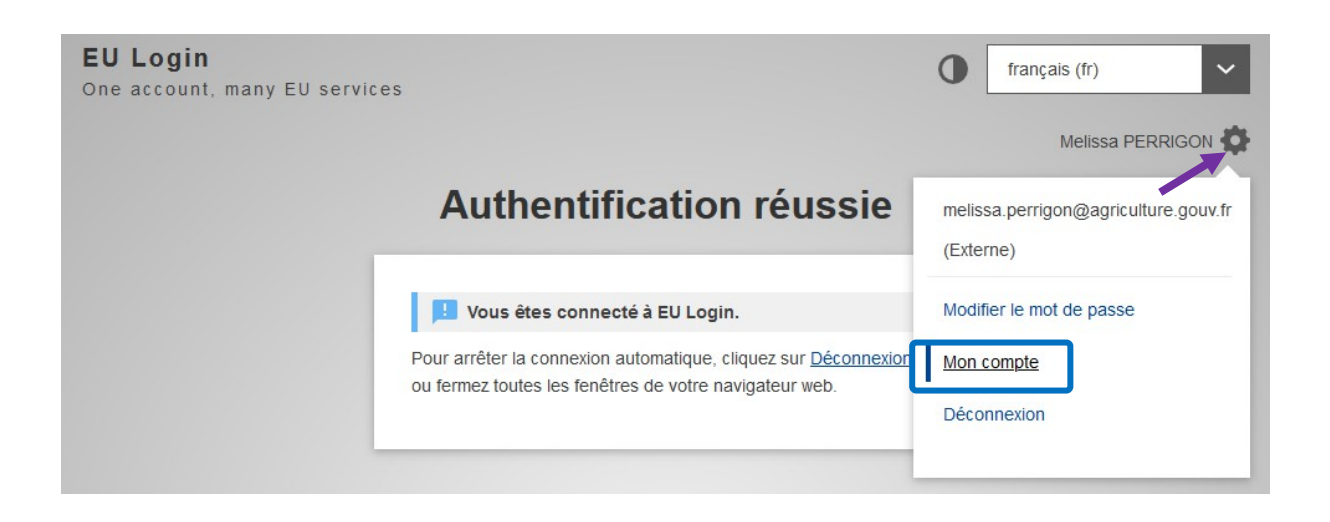

3. Cliquez sur « Gérer mes numéros de téléphone portable »

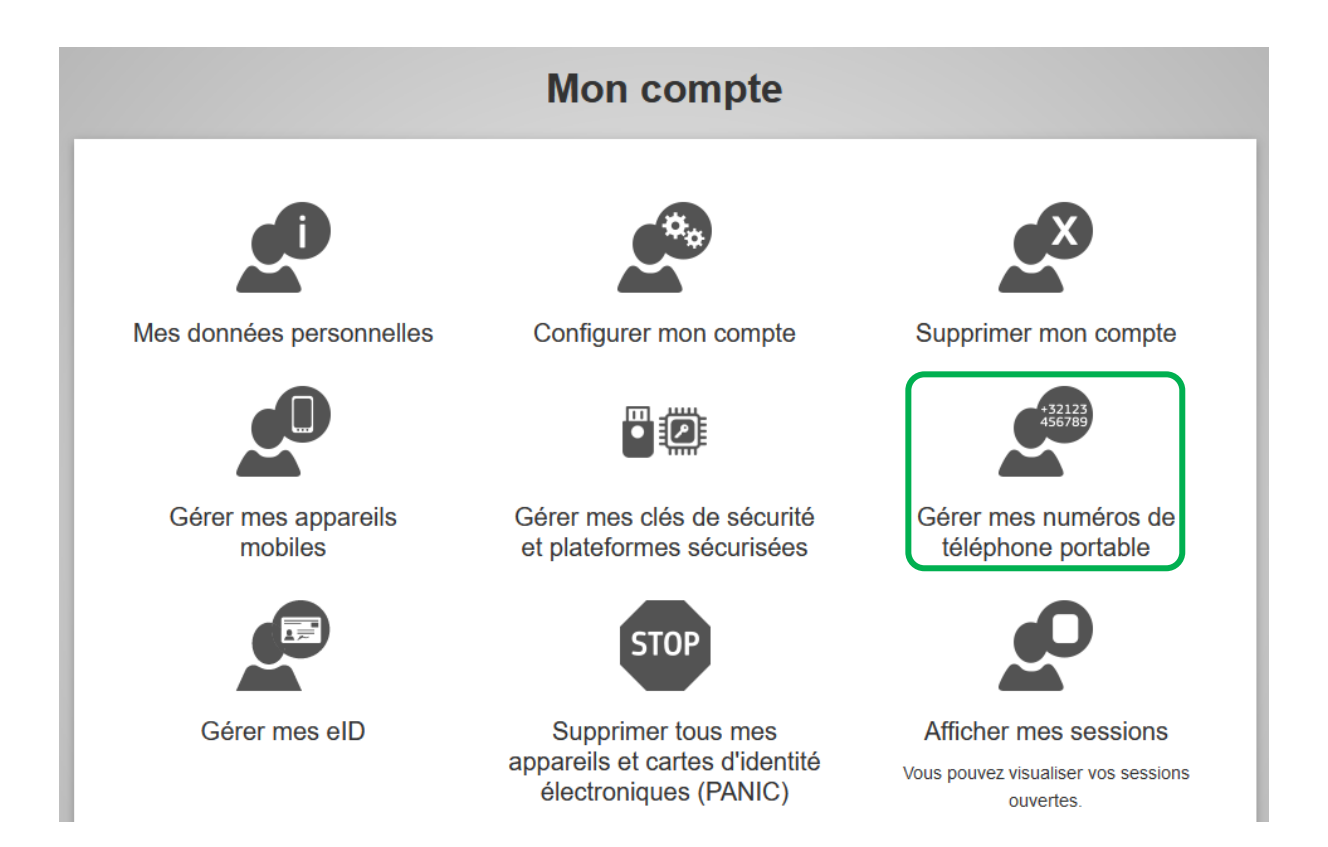

4. Sélectionnez « Ajouter un numéro de téléphone portable »

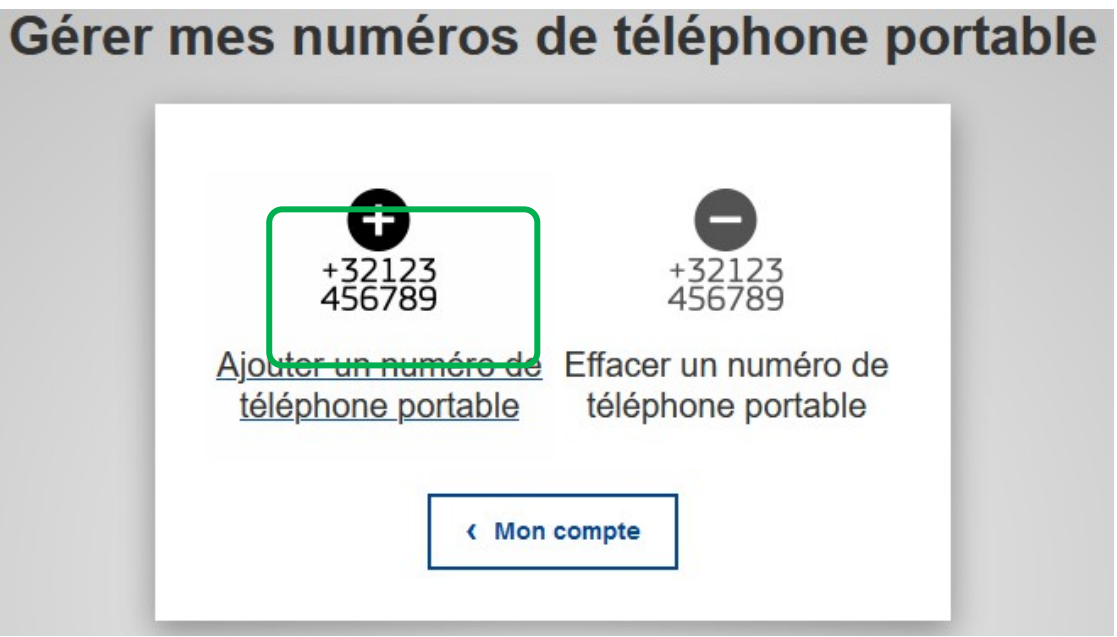

5. Entrez votre numéro de téléphone portable avec l'indicatif pays (par exemple **+33** 6 xx xx xx xx pour un numéro en France métropolitaine) puis cliquez sur « **Ajouter** »

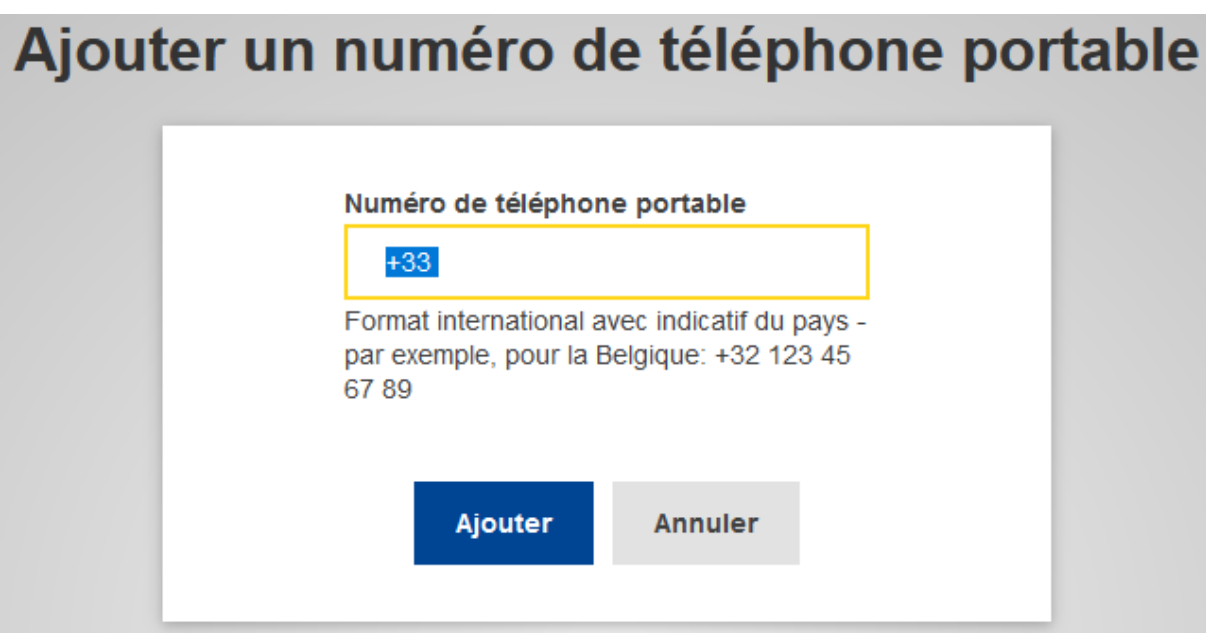

6. Vous allez recevoir un code par SMS : entrez ce code « challenge » puis cliquez sur « **Finaliser** »

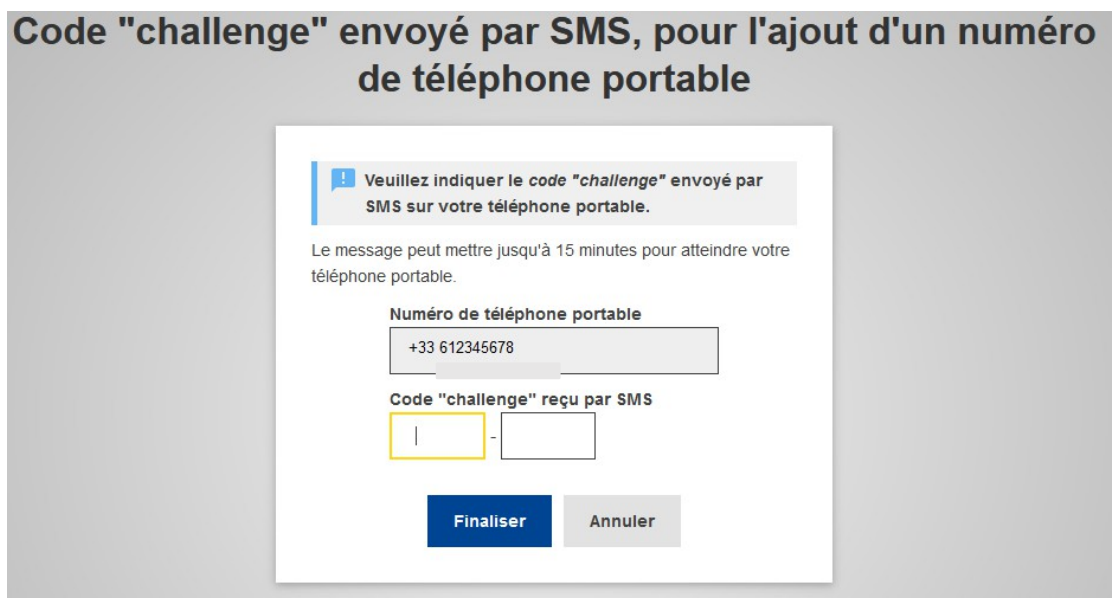

- Votre numéro de téléphone est désormais associé à votre compte EU Login : cela vous permettra de vous connecter avec la méthode d'authentification « **Téléphone portable + SMS** » :

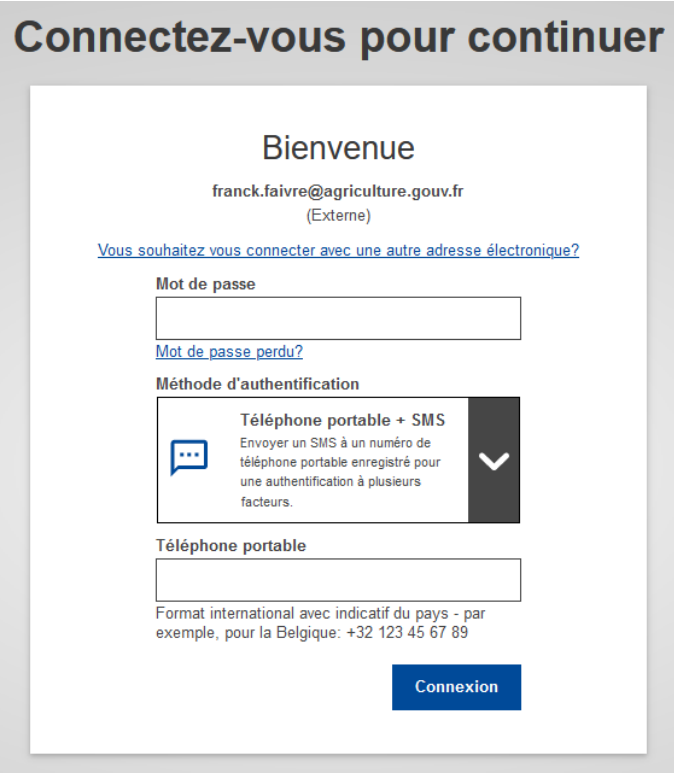

Note :, il est nécessaire à chaque connexion d'indiquer le numéro de téléphone sur lequel le code « challenge » sera envoyé.

En complément :

1 - la Commission européenne a mis à disposition des vidéos en anglais expliquant la mise en place de cette double authentification ainsi qu'une page d'aide :

- Vidéo expliquant les différents méthodes de double authentification : <https://audiovisual.ec.europa.eu/fr/video/I-231618>
- Vidéo expliquant la double authentification via SMS : <https://audiovisual.ec.europa.eu/fr/video/I-231621>
- EU Login Help page :<https://webgate.ec.europa.eu/cas/help.html>

2 - d'autres méthodes de double authentification sont possibles et sont expliquées dans les documents de la Commission européenne ci-dessus. Les alternatives utilisables par les professionnels sont les suivantes :

- EU Login Mobile APP QR Code et Pin Code qui nécessite d'installer l'application sur le smartphone ;
- Clé de sécurité ou plateforme de confiance , la clé est un petit dispositif physique qui ressemble à une clé USB, cette clé, disponible dans le commerce, doit être certifiée FIDO2. La technologie TPM (Trusted Platform Module) est conçue pour fournir des fonctions matérielles liées à la sécurité) ;
- Authentification EID sous reserve de disposer d'une carte d'identité électronique.

3 - il est possible, sur un même compte UE Login, d'enregistrer jusqu'à dix numéros de téléphones portables

4 - en cas de difficultés techniques, il pourra être utile de contacter les services de la Commission européenne via l'adresse électronique ci-dessous :

[EU-LOGIN-EXTERNAL-SUPPORT@ec.europa.eu](mailto:EU-LOGIN-EXTERNAL-SUPPORT@ec.europa.eu)